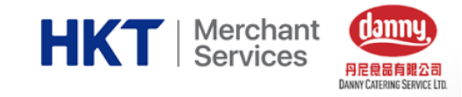

# DANNY CATERING X HKT MERCHANT SERVICES

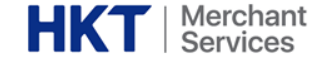

為進一步提升訂購學生作曆的效率,節省教師時間,並實踐環保,校方選用的午膳供應商「丹尼食品有 限公司」推出手機應用程式以電子化系統訂購學生午膳,用作逐步取代「紙本餐單」。

家長現在可首次使用手機應用程式訂購午膳,現請家長下載手機程式 (丹尼食品/ DANNY CATERING) 及手機錢包 (**如拍住賞**/TAP&GO**等**),並使用餐單上的丹尼帳號和首次密碼登入。 \*若家長已使用手機程式訂購午餐,不要提交紙本餐單。

家長如對程式安裝,開通或使用上有任何問題,可於家長日到校向「HKT 香港電訊 - 拍住賞支援站」 查詢及協助,未能到校的家長亦可親臨HKT 門市或致電2888 0000了解查詢。

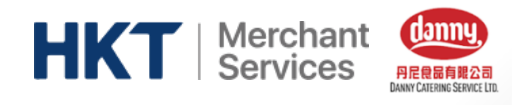

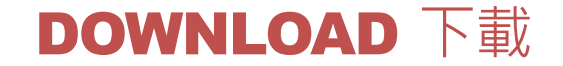

#### **Play 商店 ( Android )**

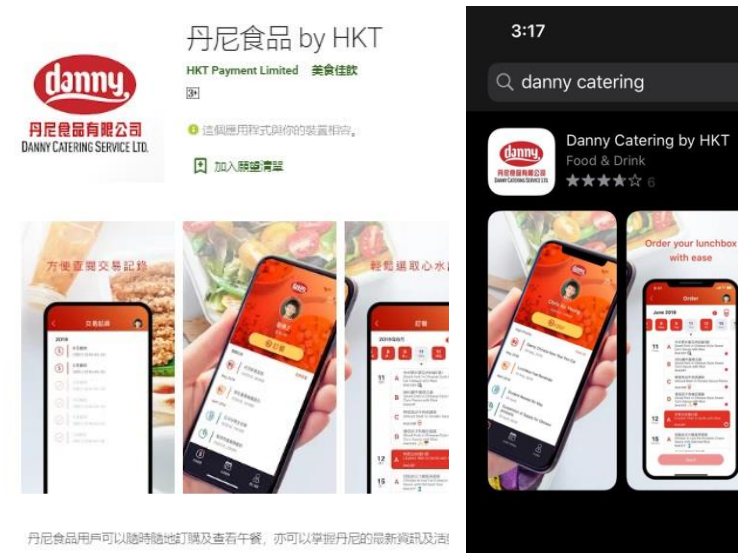

家長可在Android 的 Play 商店 或 iPhone 的 App Store 搜 尋 "丹尼食品 Danny Catering "下載訂飯程式

**App Store ( iOS )**

 $|| \odot E2$ 

**8** Cancel

OPEN

**Clear nutrition labels** and calorie indicator

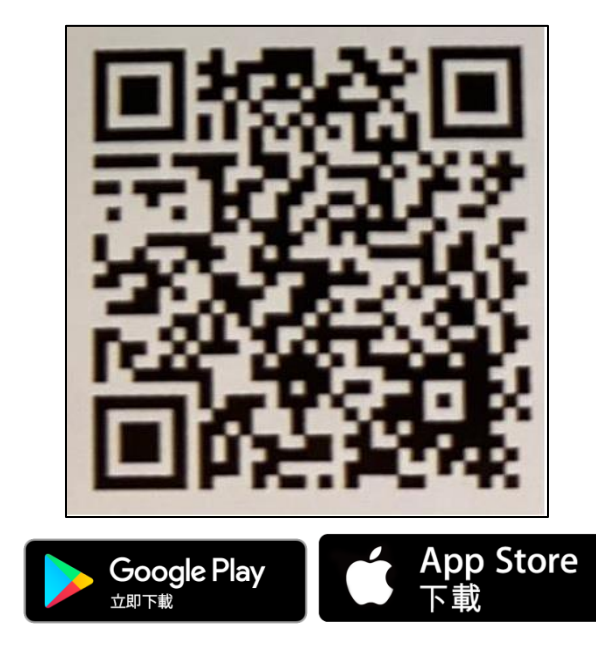

### 或掃描以上二維碼 即可下載"丹尼食品" 訂飯程式

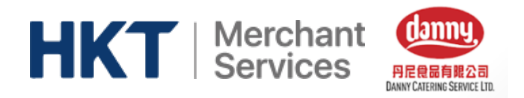

## LOGIN & PASSWORD 登入&密碼

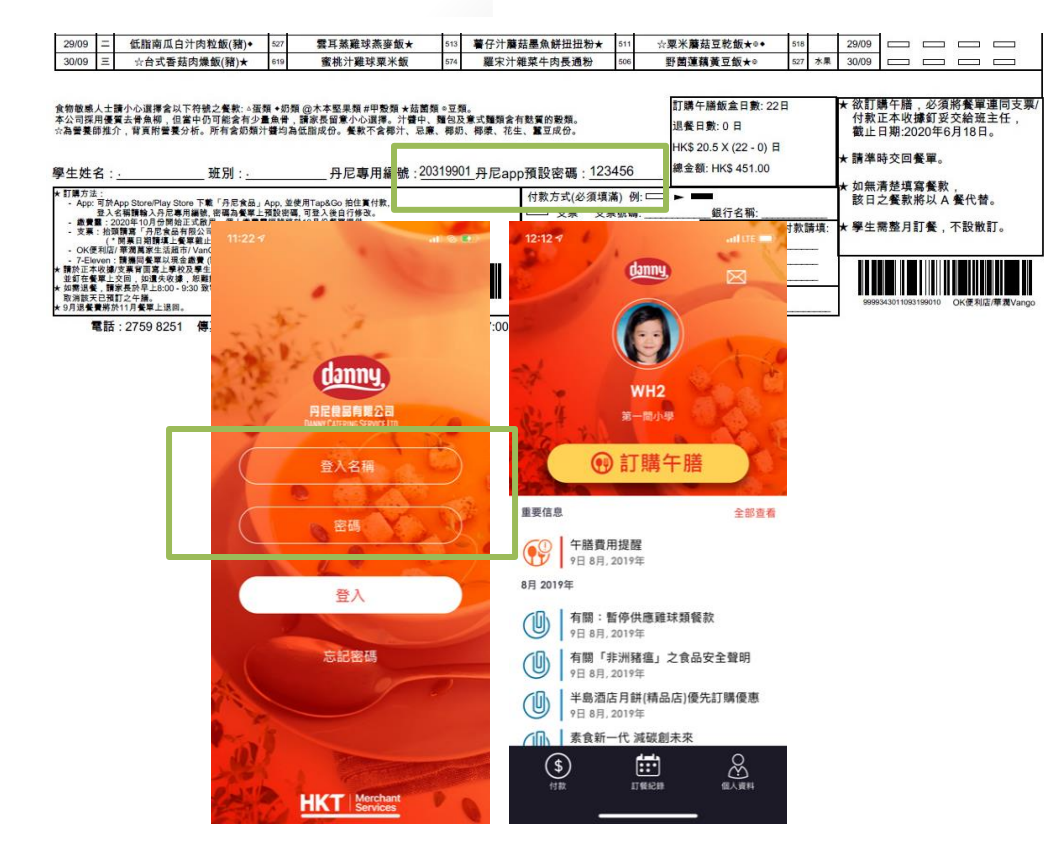

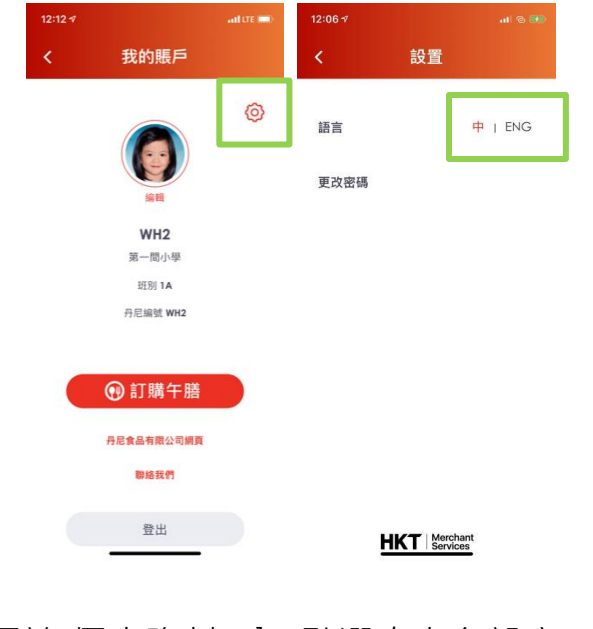

### 家長可於"個人資料" 內, 點選右上角設定LOGO, 更改語言

家長可於實體紙本餐單上查看丹尼登入帳號和首次登入密碼

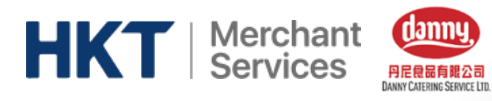

## ORDER 訂餐

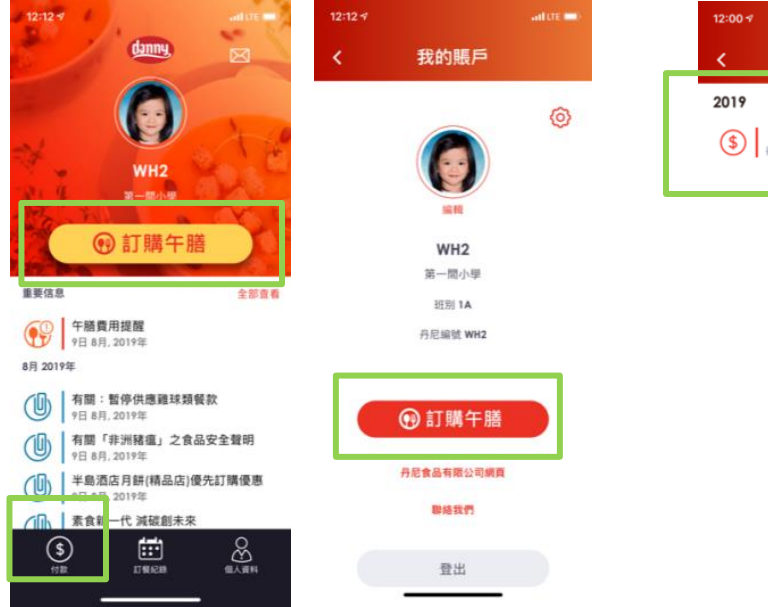

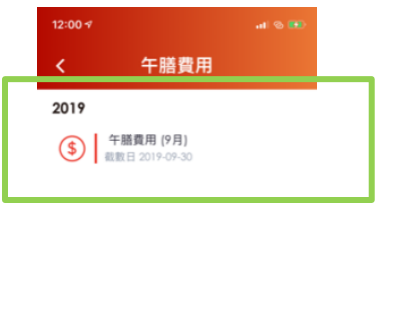

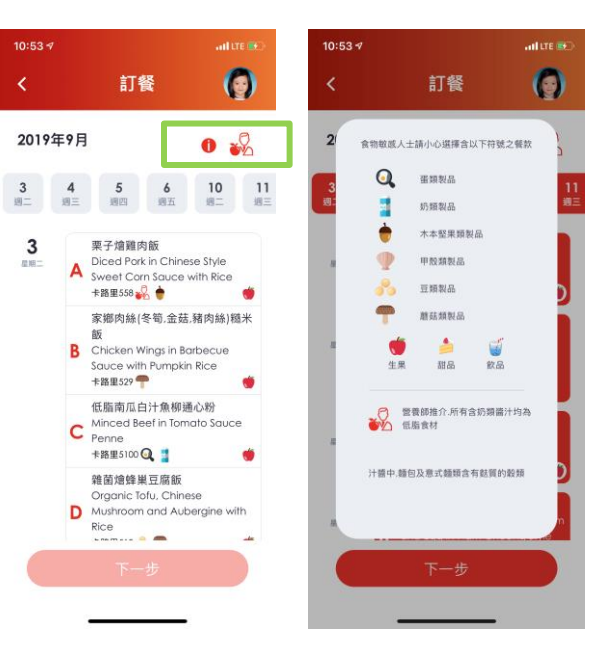

家長可於主頁點選"**付款**"或"**訂購午膳**" 開始訂購午膳 家長亦會收到提示通知提醒家長為子女訂餐和繳交飯錢

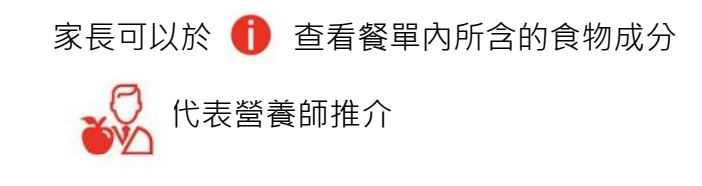

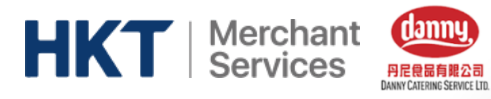

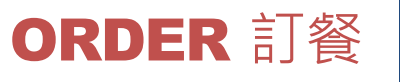

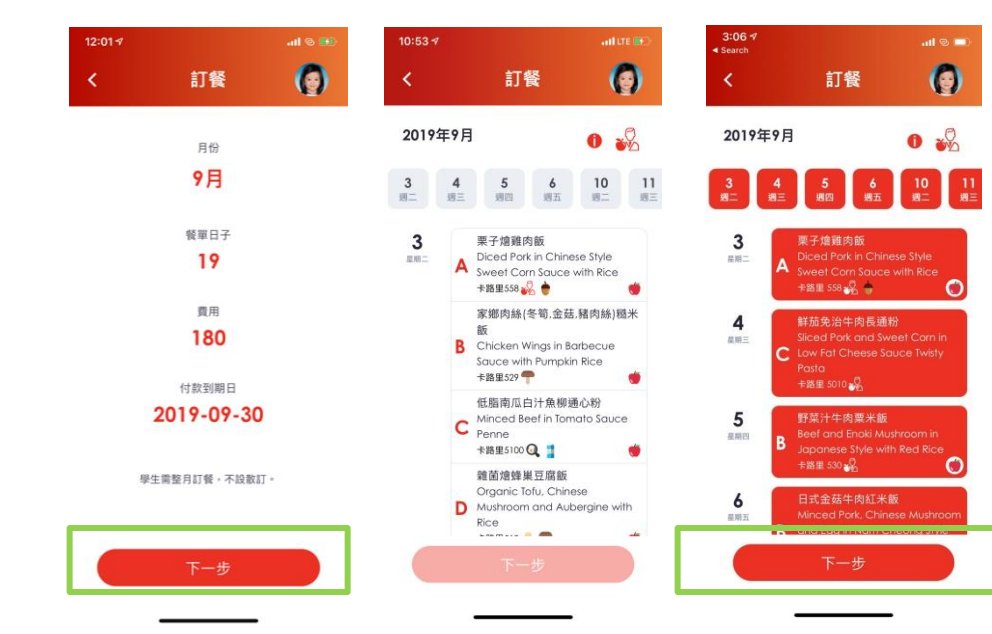

## 家長可選擇不同日子為子女點選喜愛的餐款 必須確認服務條

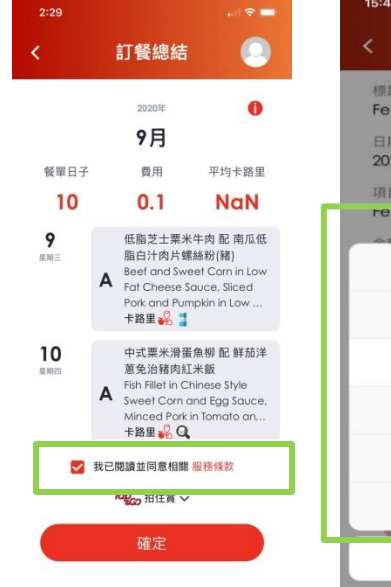

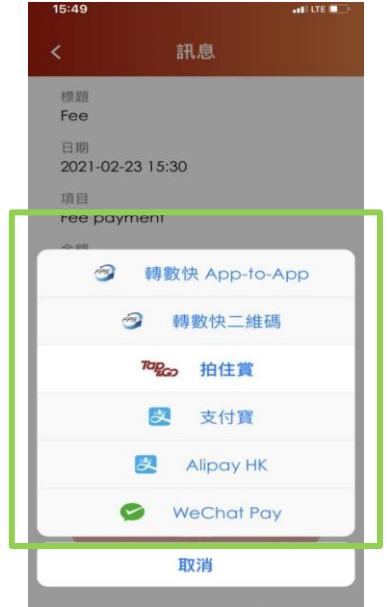

款,再按"確定" 提交訂單及進行 付款

### 選擇手機錢包進 行付款

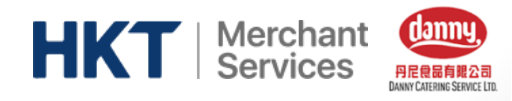

## INFORMATION 個人資料

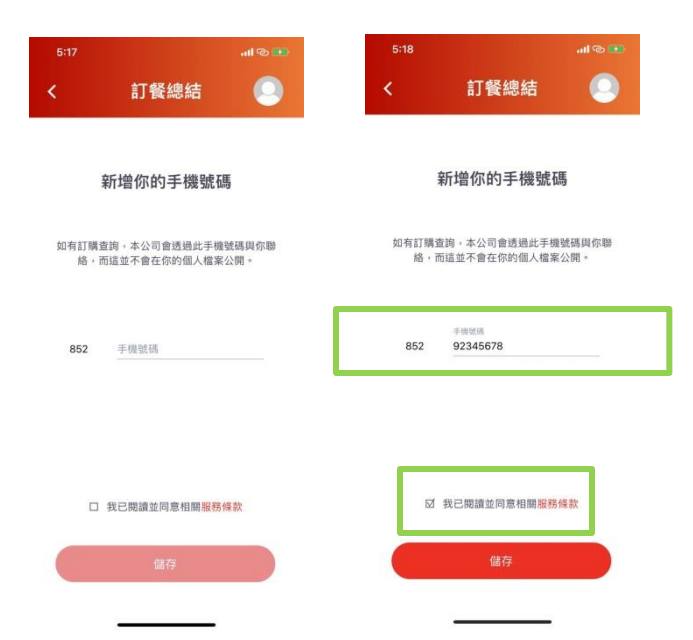

如家長第一次使用電子訂餐, 必需提供 個人手機號碼( 香港/內地 ) 以方便丹尼 日後聯絡家長 ( 必須剔選"我已閱讀並同意相 關服務條款" )

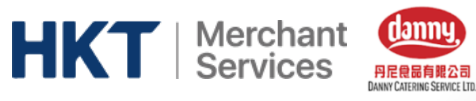

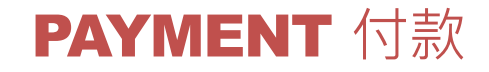

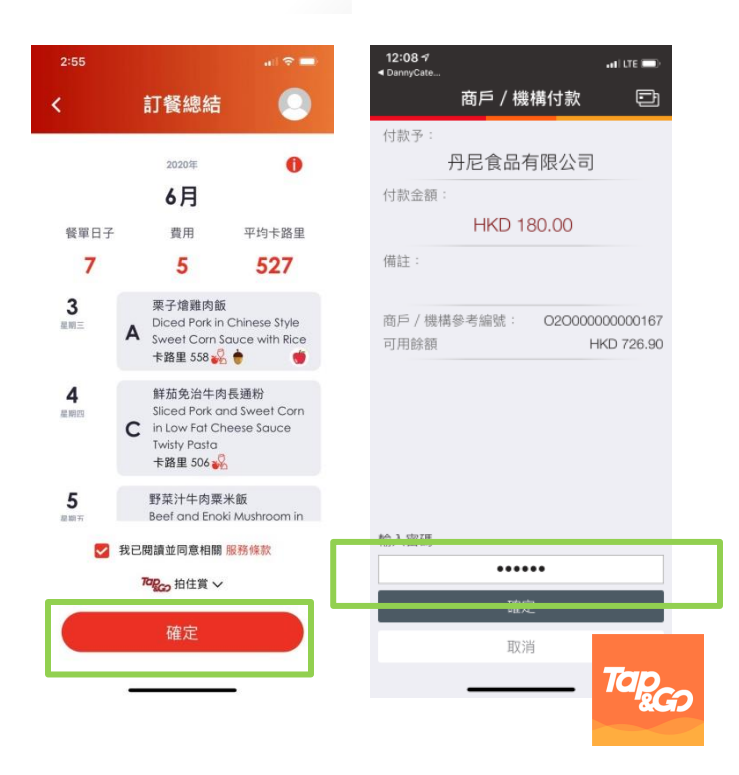

Danny Catering 電子訂餐程式支援以下手機錢包付 款:

- 拍住賞 Tap&Go
- 支付寶 Alipay ( HK & CN )
- 微信支付 Wechat Pay (HK & CN)
- 轉數快 ( Faster Payment System , FPS )

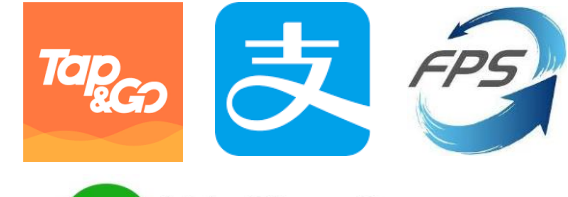

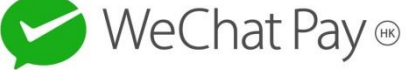

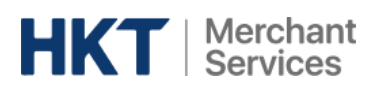

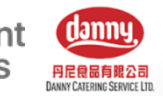

## 轉數快 App-to-App 付<u>款流程</u>

 $H$  LTE

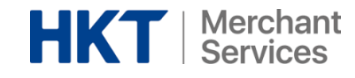

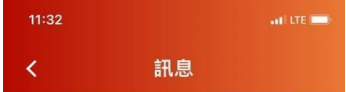

標題 **HKT Payment Test App2App** 

日期 2021-03-17 11:05

項目 Test FPS App2App function

金額  $$0.1$ 

到期付款日 2021-03-31

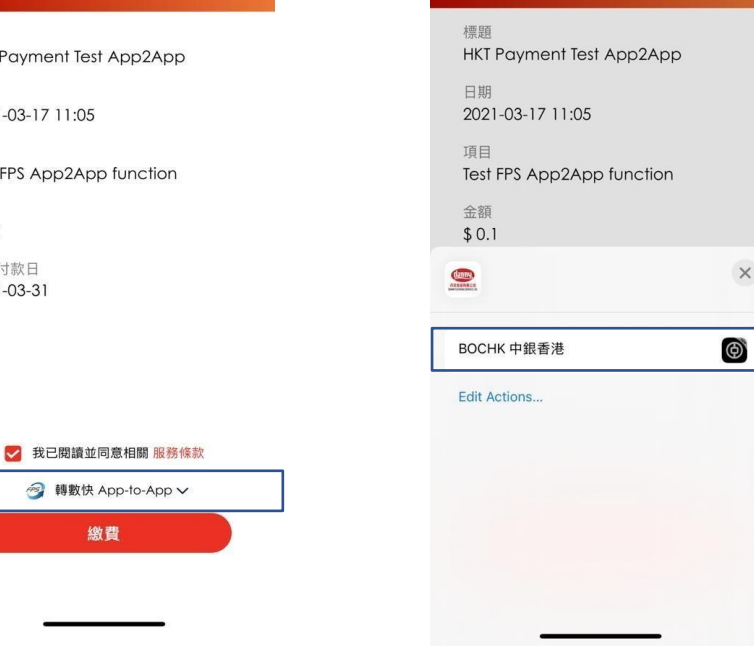

 $11:32$ 

∢

訊息

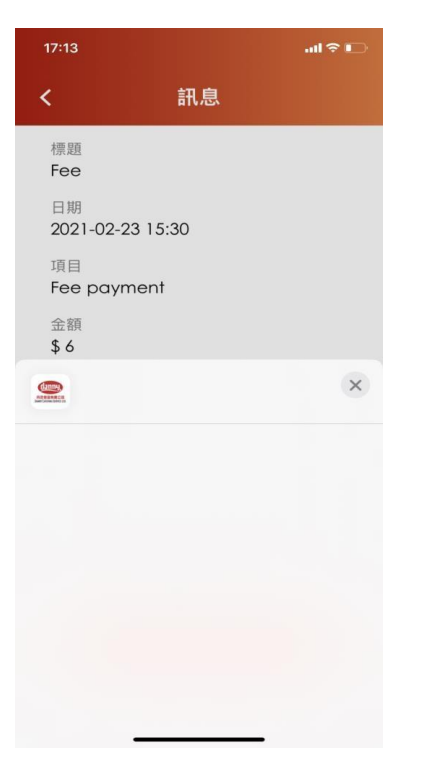

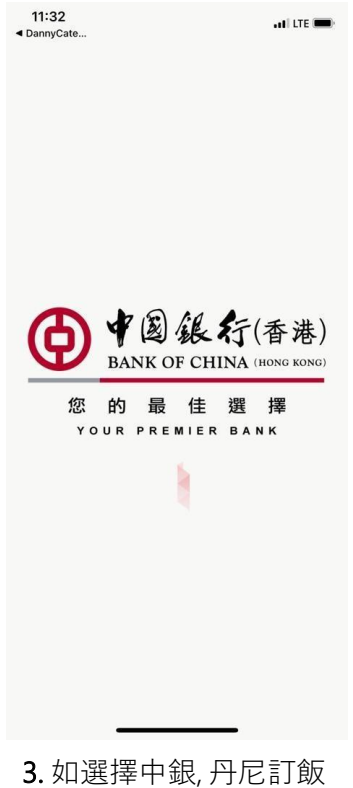

**1.** 選擇 "轉數快 App-to-App"

**2.** 自動搜尋家長手機內可支援轉數快 Appto-App的網上銀行APP\*

\*Note: 現時支援的銀行APP: 匯豐 / 渣打 / 中銀/ 建設

若果家長沒有下載任何轉數 快 App-to-App"網上銀行APP, 付款時不會顯示銀行選項

APP 會自動跳到並要求家 長登入中銀網上銀行APP 進行付款

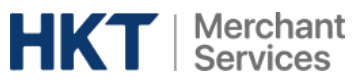

11:32

◀ DannyCate...  $\leftarrow$ 

提款/收款賬戶

賬戶識別碼

商戶名稱

參考編號

提款賬戶

轉賬詳情

提款金額

請確認以下資料是否正確。

港元儲蓄賬戶

可用餘額:

港元 \*\*\*\*\*\*

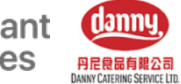

all LTE **WEB** 

164385387

fa2a) BAn4uSiUjilnABAPXx

Ma

 $\odot$ 

顯示

港元 0.10

**HKT PAYMENT** LIMITED

## 轉數快 App-to-App 付款流程

ad LTE **Red** 

LIMITED

fa2al

Mg

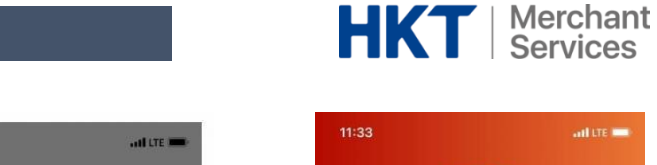

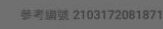

 $11:33$ 

◀ DannyCate...

出儲存 7 分享 提款/收款賬戶 賬戶識別碼 商戶名稱 **HKT PAYMENT** 

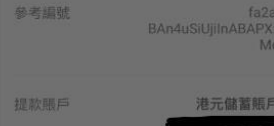

您將離開中銀香港手機銀行並返回至第三方的 應用程式。中銀香港對透過此連結所至其他網 站或應用程式的使用概不負責,是否確定開啟 第三方的應用程式?請注意,開啟第三方的應 用程式將自動登出中銀香港手機銀行。

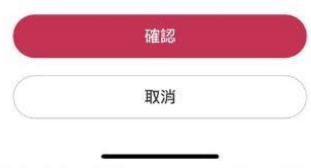

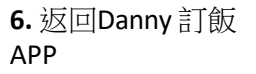

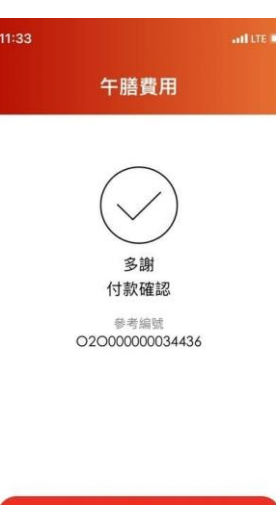

確定

**7.** 於Danny 訂飯APP收到付款 確認

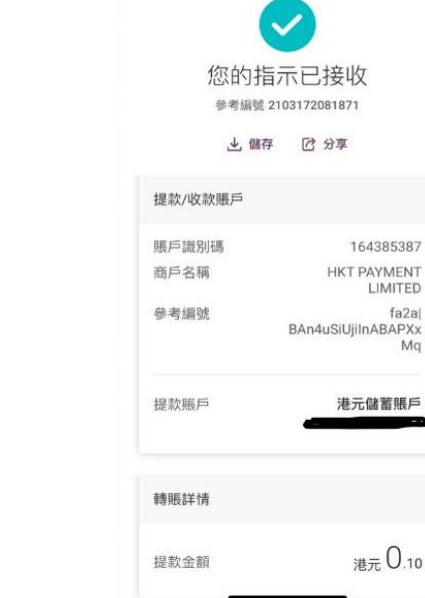

11:33

4 DannyCate

5. 付款後會收到銀行的確認 訊息

## **4.** 繳付訂飯帳單

Note: 商戶名稱顯示為HKT Payment Limited

備註:收款人在一般情況下可即時收到款項,惟收款銀行/機 構或設有收款限制,實際入賬情況及時間須根據收款銀行/ 機構的處理·如有靈要,請向有關收款銀行/機構了解。

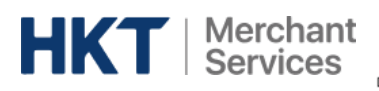

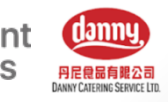

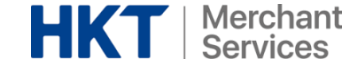

11:54 autore of 訊息 ≺ 標題 HKT Payment Test FPS QR Code 日期 2021-03-16 12:35 項目 Test FPS QR Code function 金額  $$0.1$ 到期付款日 2021-03-17 ■ 我已閱讀並同意相關 服務條款 ◎ 轉數快二維碼 ∨ 繳費 **1.**選擇 "轉數快二維碼" **2.** 產生轉數快二維碼

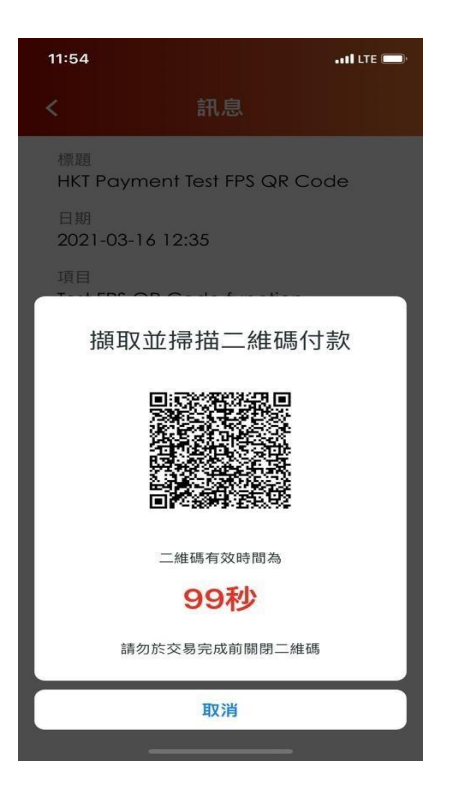

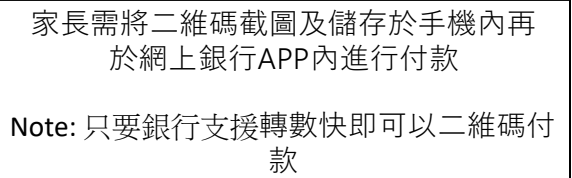

家長可掃瞄二維碼並需於100秒完成付款

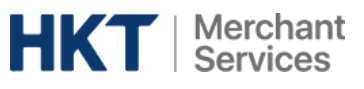

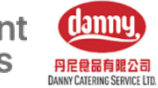

### 轉數快二維碼付款流程

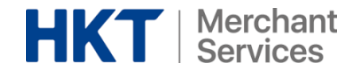

b. 選取你已截圖的付款二維碼

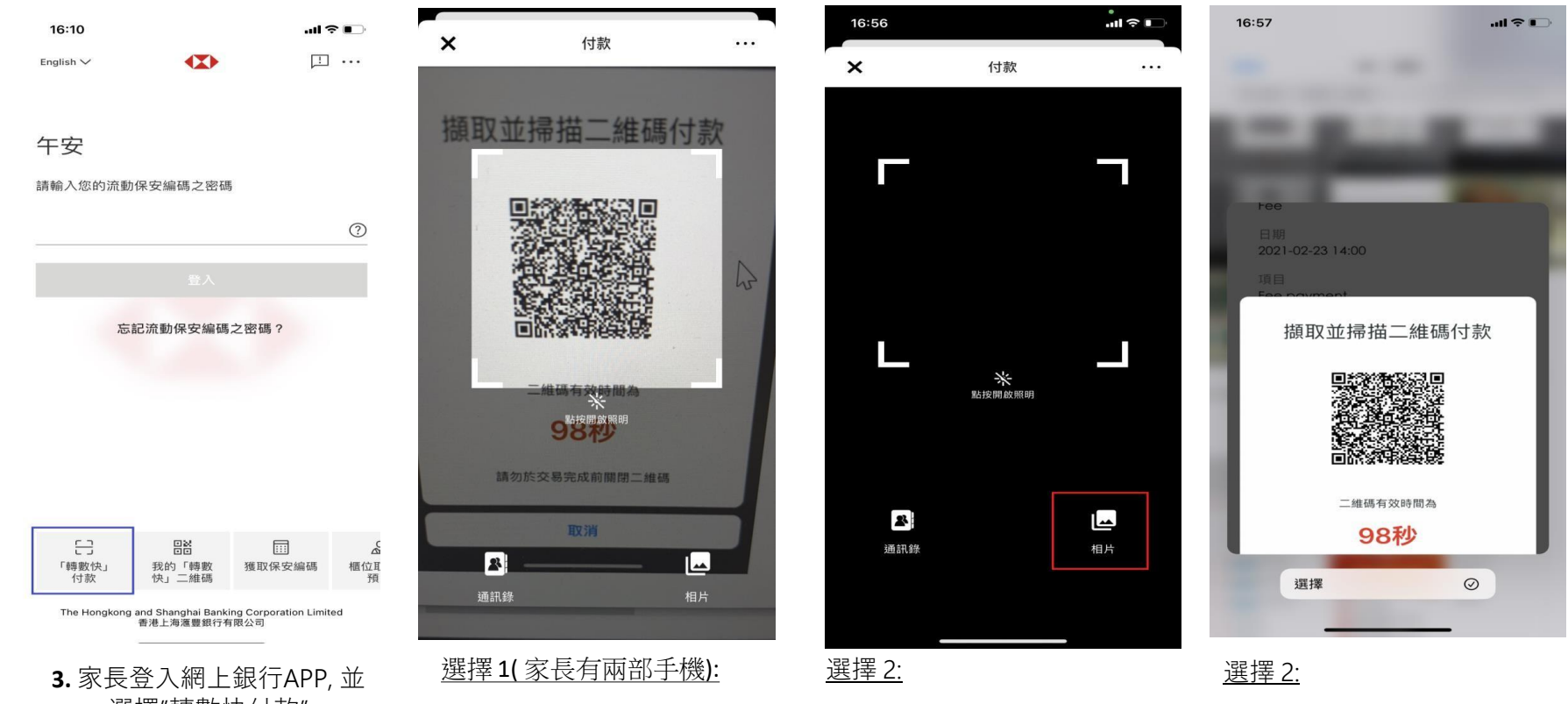

a. 家長可選擇" 相片"

家長可直接掃瞄付款二維碼

選擇"轉數快付款"

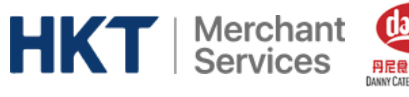

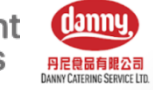

## 轉數快二維碼付款流程

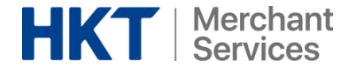

 $6D$  $\leftarrow$ 

#### 請確認以下資料是否正確。

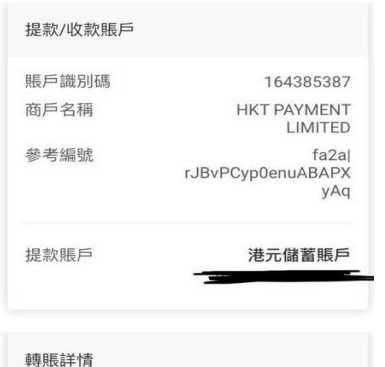

港元 0.10 提款金額

備註:收款人在一般情況下可即時收到款項,惟收款銀行/機 構或設有收款限制,實際入賬情況及時間須根據收款銀行/ 機構的處理。如有需要,請向有關收款銀行/機構了解。

本人已閱悉、明白及接受**「小額轉賬使用條款及細則」、**<br>**「匯款條款」**及**「服務條款」**中有關「快速支付系統」的 相關條款及細則。

**4.** 檢視付款資料並繳付訂飯帳單 **5.**付款後會收到銀行的確認訊

參考編號 2103172247038

 $\Omega$ 

→, 儲存 7 分享

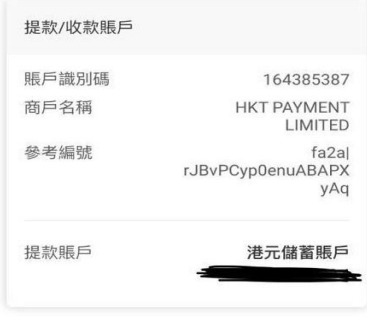

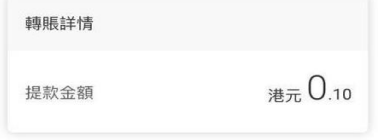

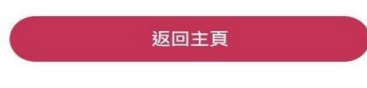

午膳費用 多謝 付款確認 參考編號 O2O000000034454

確定

息

**6.** 於Danny 訂飯APP收到付款確 認

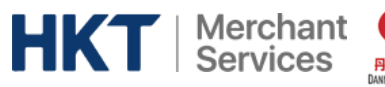

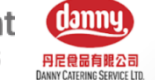

## 轉數快二維碼付款流程( 手機錢包&網上銀行)

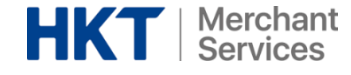

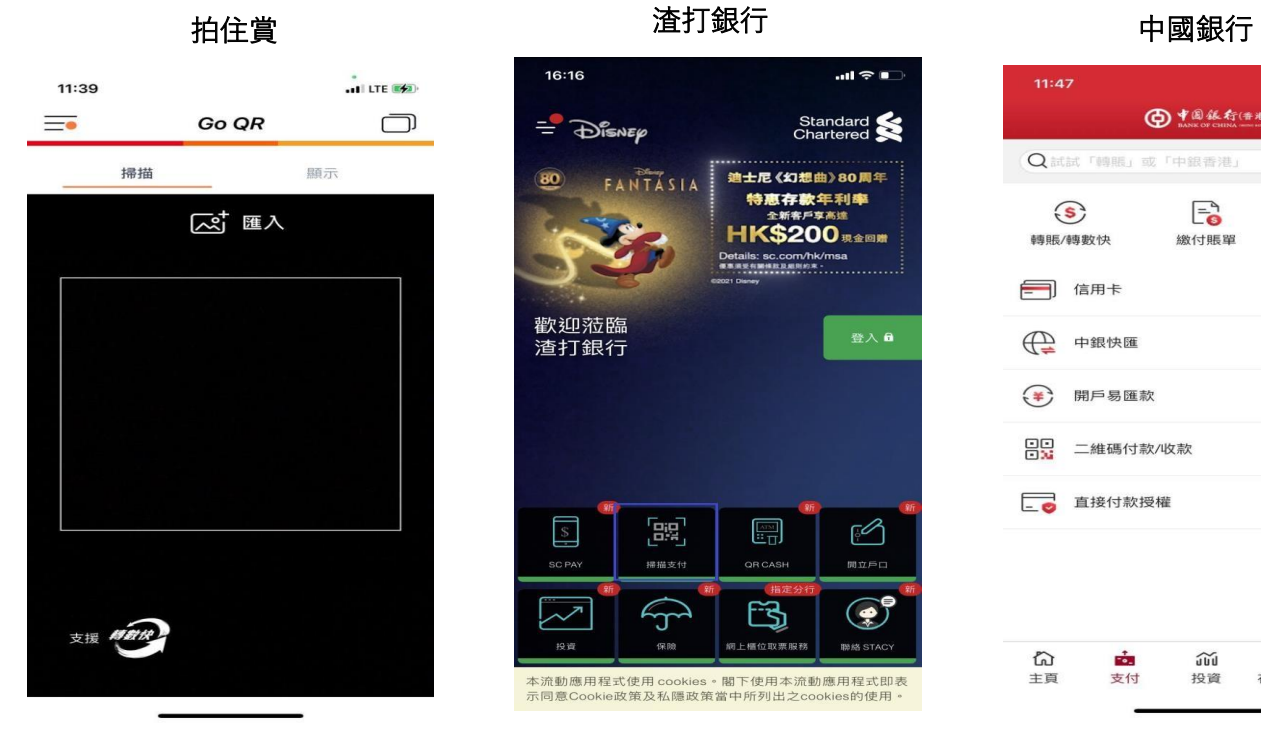

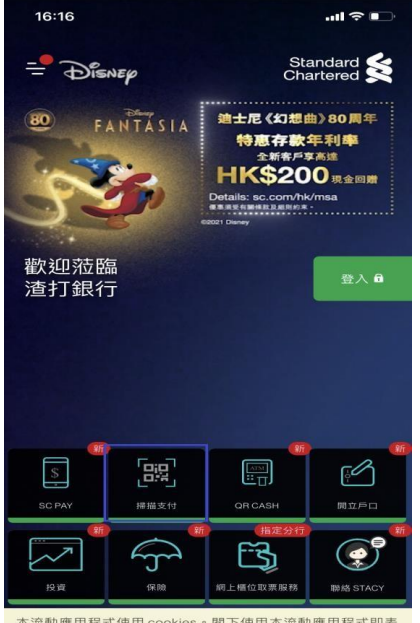

本流動應用程式使用 cookies。閣下使用本流動應用程式即表 示同意Cookie政策及私隱政策當中所列出之cookies的使用。

於渣打銀行APP選擇 "掃瞄付 款"

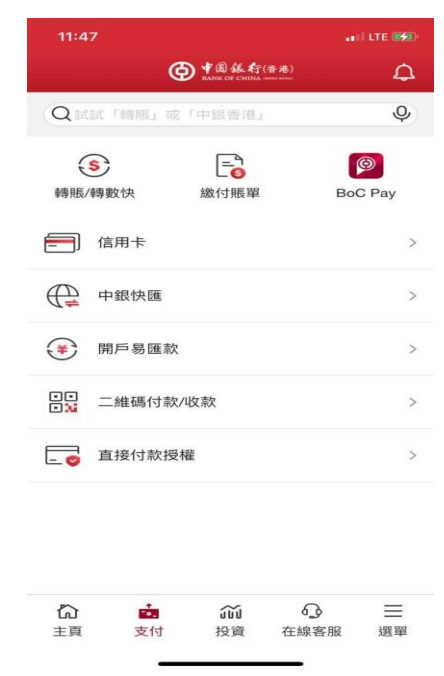

於拍住賞APP選擇"Go QR" 於渣打銀行APP選擇"掃瞄付 於渣打銀行APP選擇"二維碼付款"

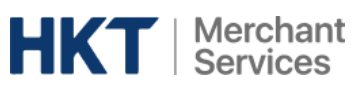

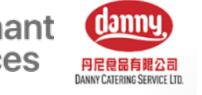

## ORDER HISTORY 訂餐紀錄

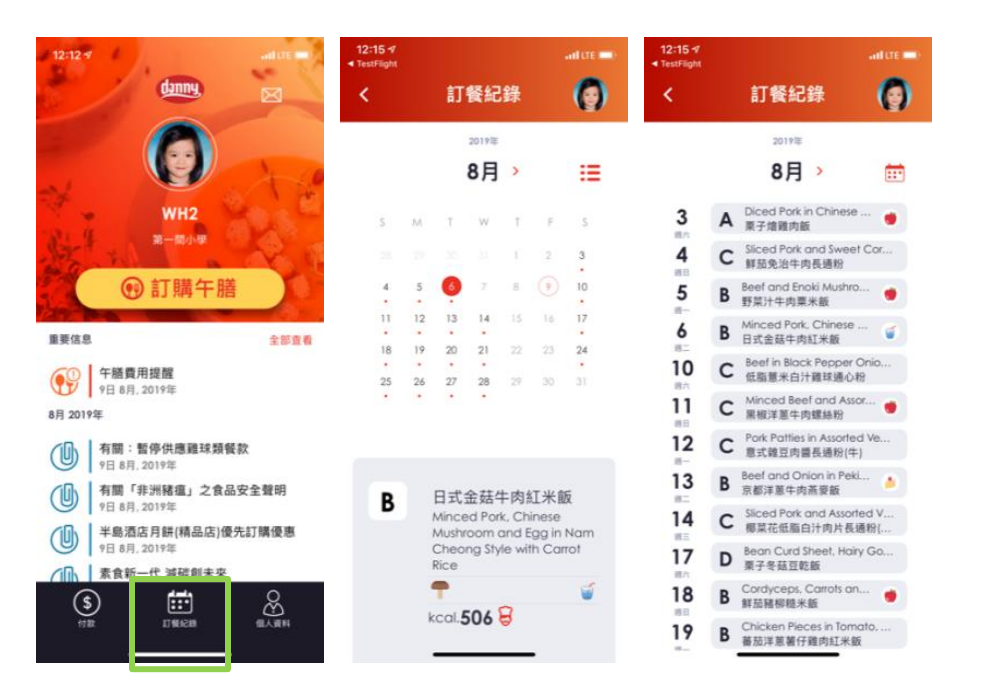

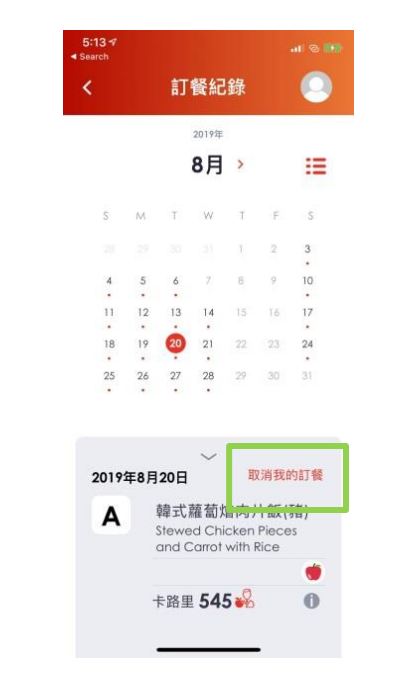

家長只需點選頁面上的"訂餐紀錄" 查看指定日子已訂購的餐款紀錄

## 家長可於每天指定時間前, 在程式內的"訂餐紀錄" 取消當天的訂餐, 而退款會於家長再繳付飯錢時折回

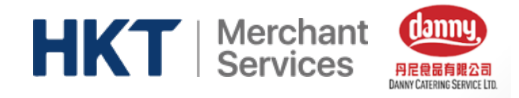

## ACCOUNT 帳戶

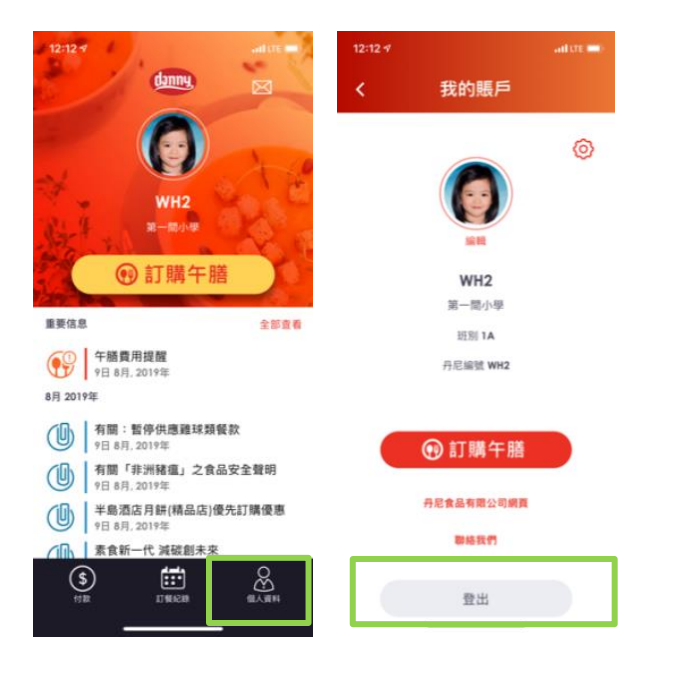

當家長已繳付一個子女的飯錢後, 暫時需要於"個人資料"內點選"登 出",

並再以另一個子女的相關帳戶資料和密碼登入並進行選餐和繳付子 女午膳費用

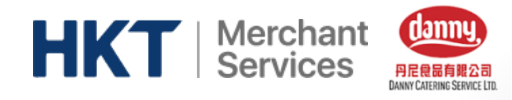

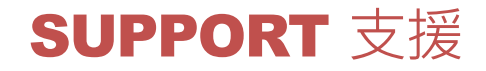

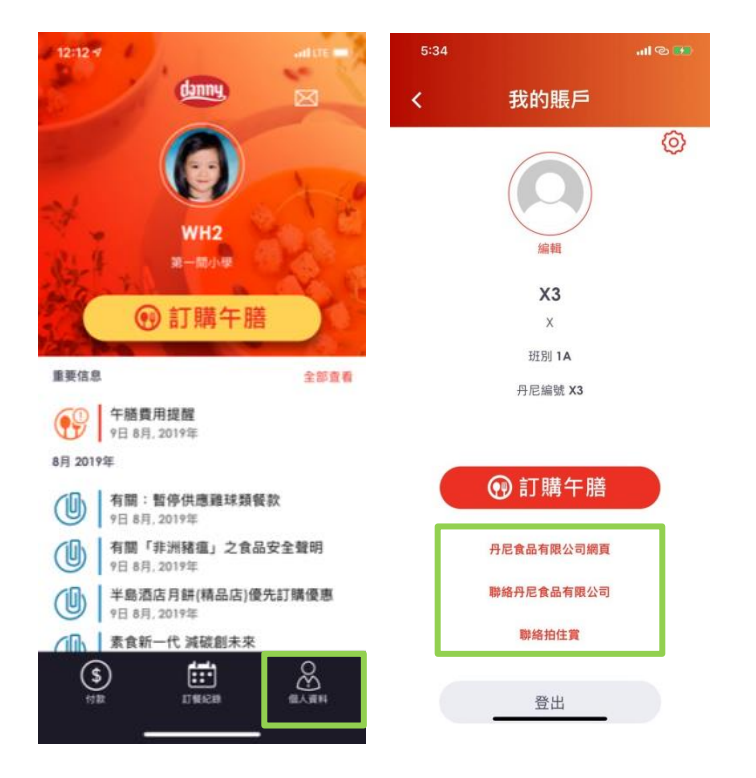

如家長有任何關於Danny Catering 訂餐程式或拍住賞手機錢包的疑問, 可致電**丹尼食品熱線: 27598251**或**拍住賞7X24 熱線: 2888 0000**查詢